# **Интерфейс АРМ менеджера**

Интерфейс АРМ менеджера представляет собой типичный интерфейс приложения Windows:

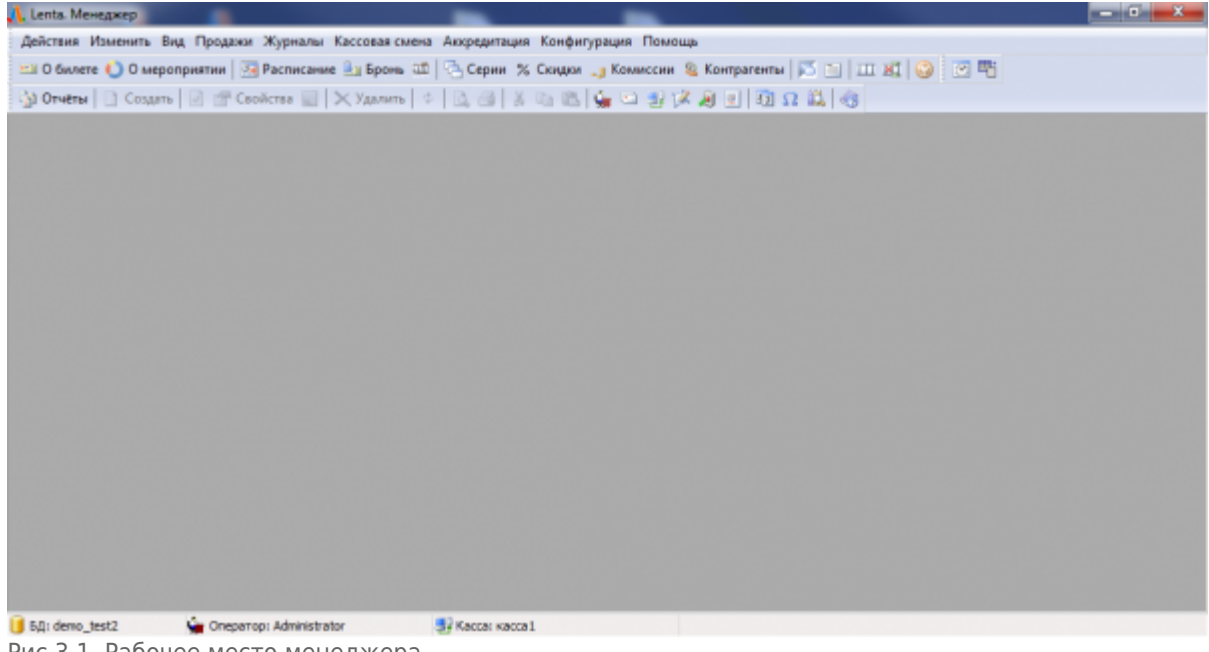

Рис.3.1. Рабочее место менеджера

В верхней части окна находится основное меню программы:

Действия Изменить Вид Продажи Журналы Кассоваясмена Аккредитация Конфигурация Помощь

Ниже расположены панель быстрого доступа основных режимов работы ПО, панель команд (отображается в зависимости от настройки вида главного окна приложения) (рис.3.2):  $\texttt{\texttt{\texttt{\$a}}}$  Otherm  $\texttt{\texttt{\texttt{[}}}\;\texttt{\texttt{[}}\;\texttt{\texttt{[}}\;\texttt{\texttt{[}}\;\texttt{\texttt{[}}\; \texttt{\texttt{[}}\; \texttt{\texttt{[}}\; \texttt{\texttt{[}}\; \texttt{\texttt{[}}\; \texttt{\texttt{[}}\; \texttt{\texttt{[}}\; \texttt{\texttt{[}}\; \texttt{\texttt{[}}\; \texttt{\texttt{[}}\; \texttt{\texttt{[}}\; \texttt{\texttt{[}}\; \texttt{\texttt{[}}\; \texttt{\texttt{[}}\;$ Рис.3.2. Панель быстрого доступа и панель команд

### **Пункты меню:**

«Действия»:

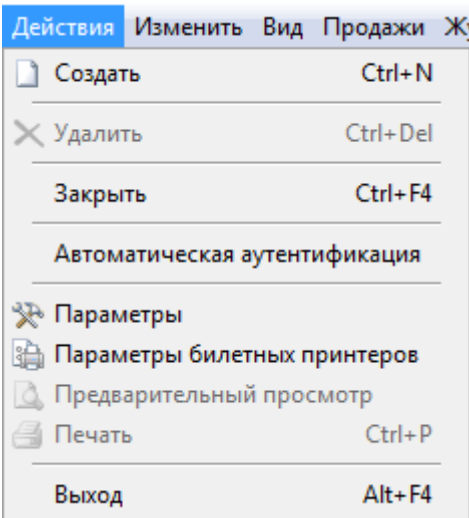

#### «Изменить»:

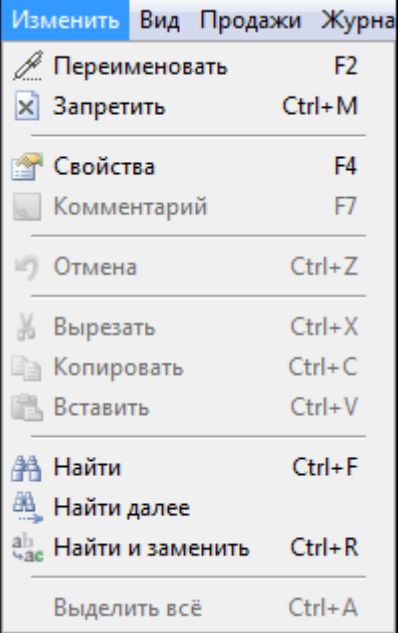

## «Продажи»:

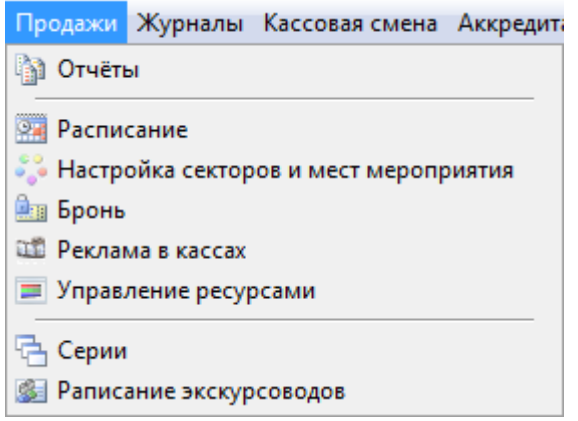

«Журналы»:

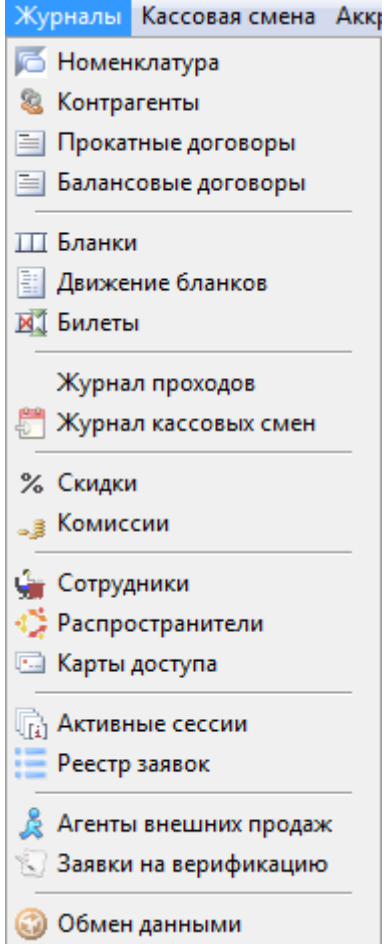

«Кассовая смена»:

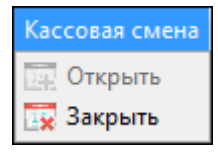

«Аккредитация»:

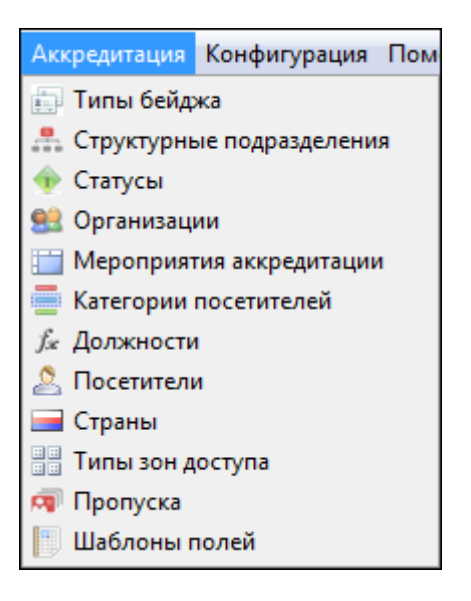

«Конфигурация»:

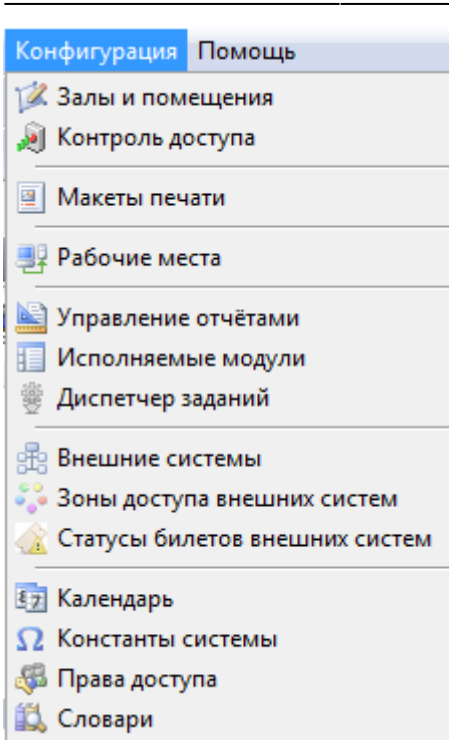

«Помощь»:

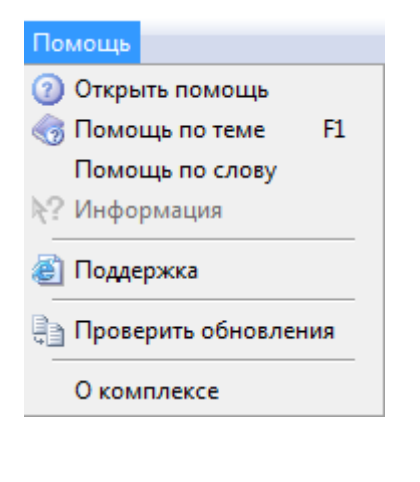

Кнопка предназначена для вывода информации о билете и истории его продажи.

Кнопка предназначена для вывода информации о состоянии мероприятия, продажах и брони.

#### Меню «Вид» поможет настроить вид главного окна приложения:

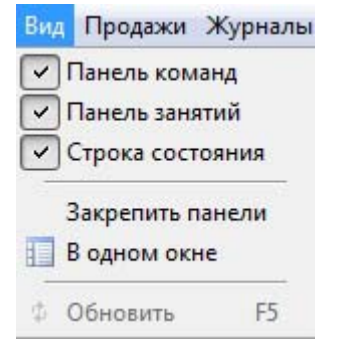

При первом запуске программы по умолчанию активны пункты «Панель команд», «Панель занятий» и «Строка состояния».

Если установить галочки для пунктов «Панель команд», «Панель занятий» и «Строка состояния», то в окне приложения появятся соответствующие панели.

Галочка «Закрепить панели» не установлена по умолчанию. Если галочка не установлена, вы можете сдвигать панели влево и вправо, а также вверх и вниз или перемещать к любой стороне экрана. При установке галочки «Закрепить» пользователь не может перемещать панель команд и основное меню.

Кнопка «В одном окне» управляет отображением открываемых окон. Если данный режим не установлен, то приложение работает в режиме отображения ранее открытых для просмотра или редактирования объектов системы на панели под главным окном приложения:

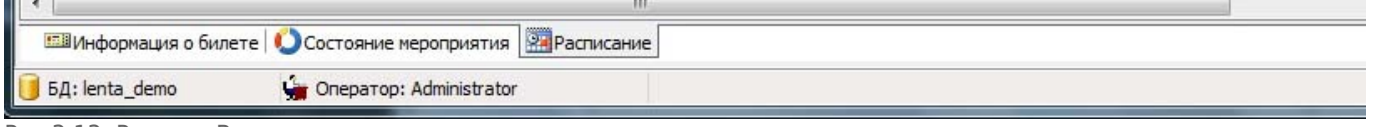

Рис.3.13. Режим «В одном окне» не установлен

Если режим «В одном окне» установлен, тогда каждое вновь открытое окно открывается на той же вкладке, что и предыдущее.

From: <http://lenta-sport.infomatika.ru/> - **Лента-Спорт**

Permanent link: **[http://lenta-sport.infomatika.ru/manager/interfeys\\_arm\\_menedzhera](http://lenta-sport.infomatika.ru/manager/interfeys_arm_menedzhera)**

Last update: **08.05.2020 11:27**